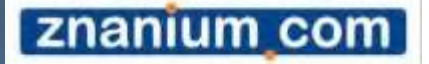

# *ZNANIUM.COM Руководство пользователя*

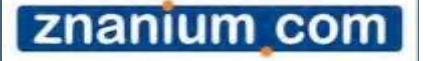

*Основная функция ЭБС Znanium.com – доступ к учебной и научной литературе в режиме on-line.* **Технические требования**:

Наличие электронного устройства под управлением OS Windows и Linux, а также планшетные компьютеры на iOS и Android. Установки специального программного обеспечения не требуется. Достаточно наличия на устройстве одного из браузеров: Opera, Mozilla Firefox, Chrome, Safari или Яндекс

## *А можно использовать Internet*

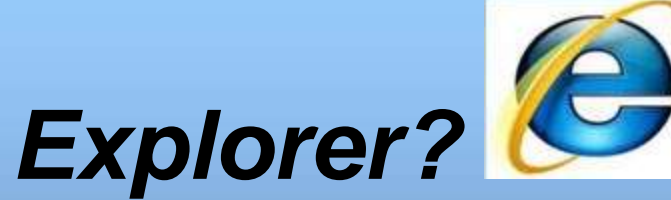

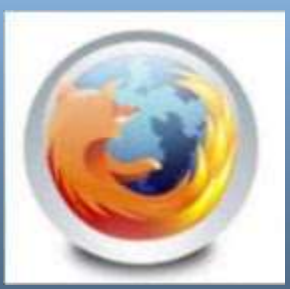

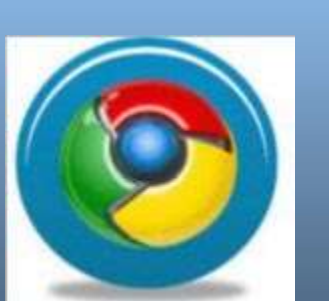

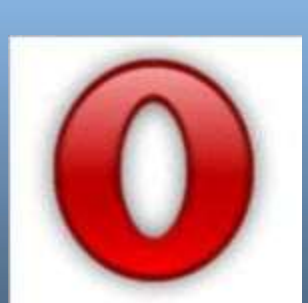

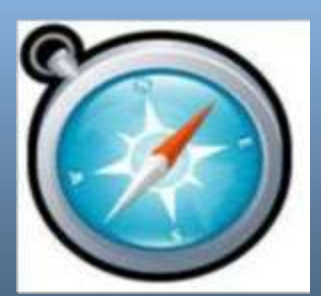

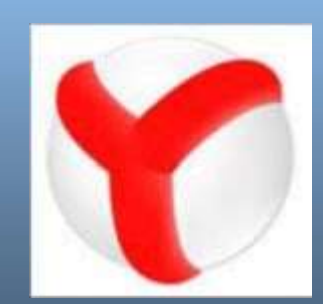

*Да. Но обязательно не ниже 9-й версии. Главное – всегда стараться использовать браузер последних версий…а также иметь выход в Интернет.*

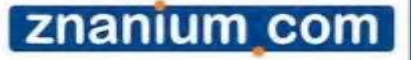

*А что такое электронное устройство?*

*Это может быть ноутбук, персональный или планшетный компьютер, смартфон…*

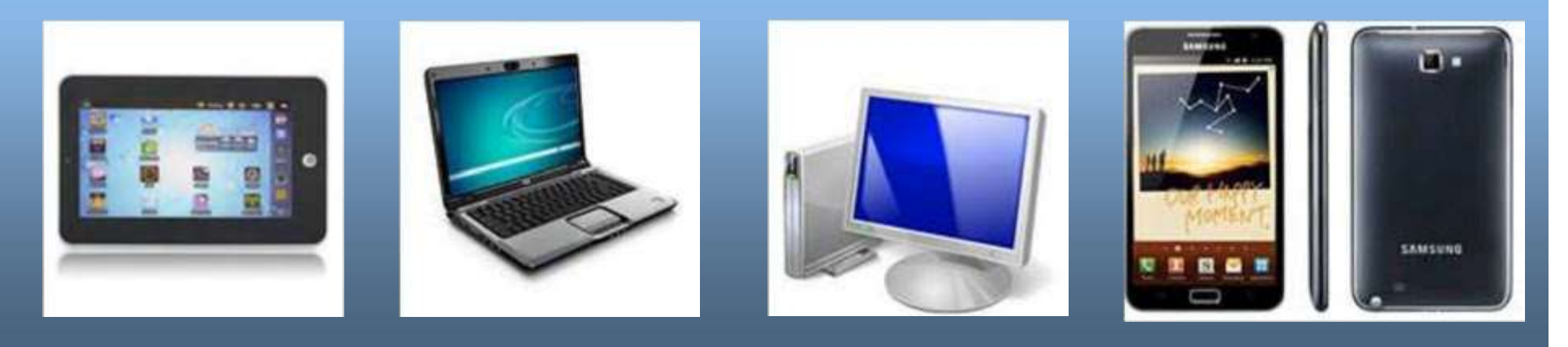

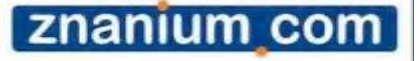

## **КАК ЗАЙТИ НА САЙТ?**

**Адрес для работы: http://znanium.com/**

- Доступ открыт из общеинститутской сети ОГТИ без авторизации.
- После индивидуальной регистрации из общеинститутской сети ОГТИ (просьба заполнять все поля) пользователь получает доступ к электронным изданиям из любой точки мира посредством сети Интернет (Абонент: 3439).

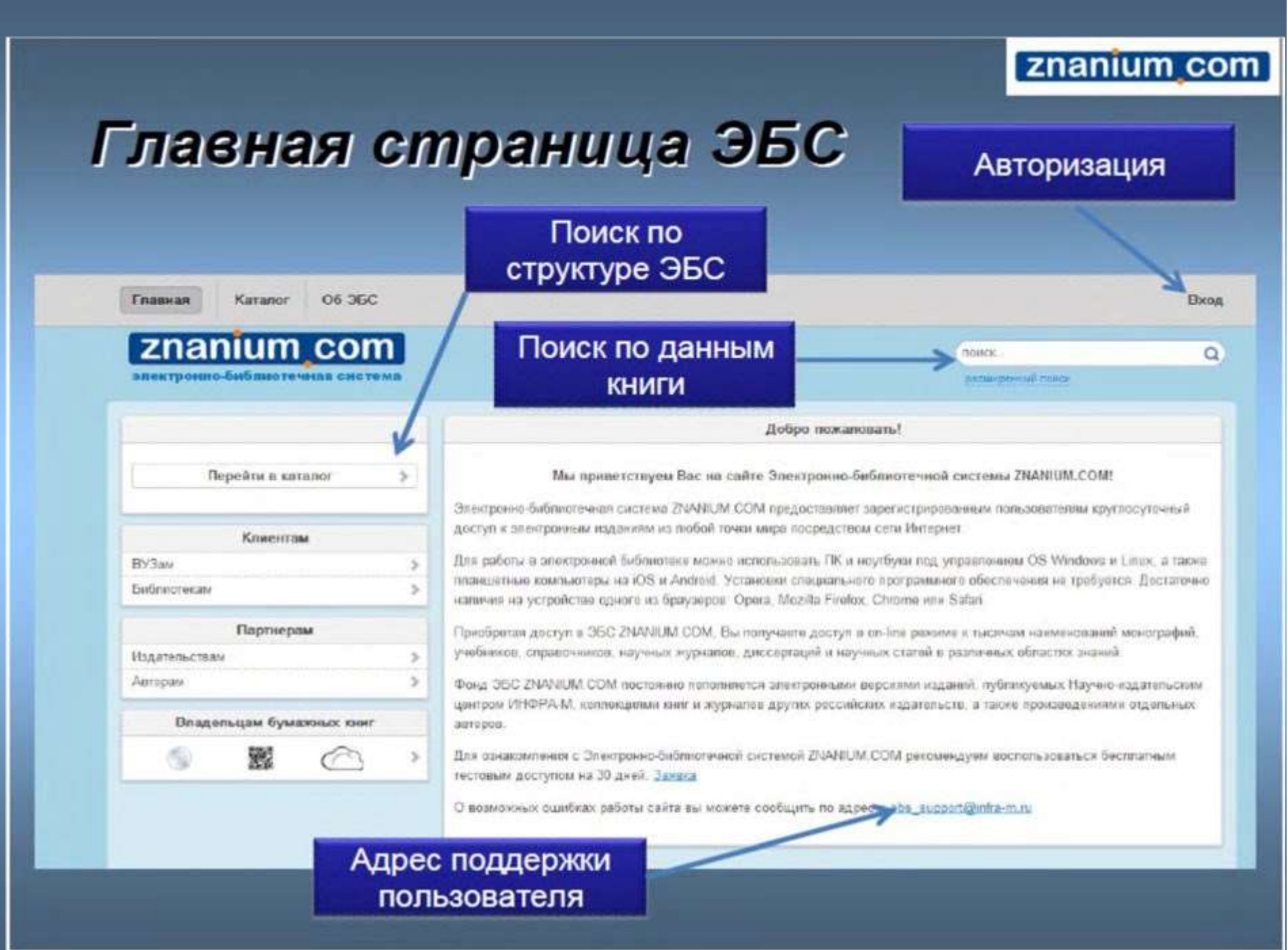

## КАТАЛОГ ЭБС ZNANIUM

#### ОБЩЕСТВЕННЫЕ НАУКИ, ЭКОНОМИКА, ПРАВО, (239)

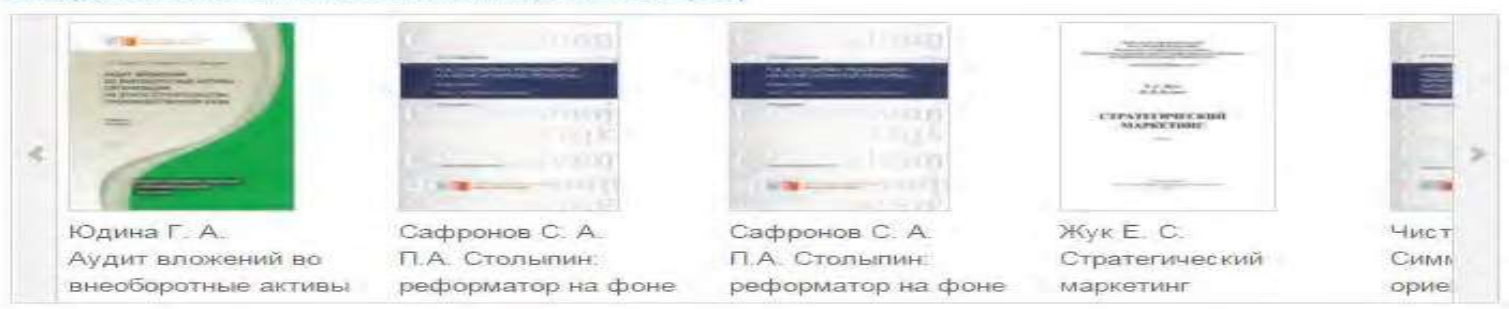

#### ГУМАНИТАРНЫЕ НАУКИ, РЕЛИГИЯ, ИСКУССТВО (177)

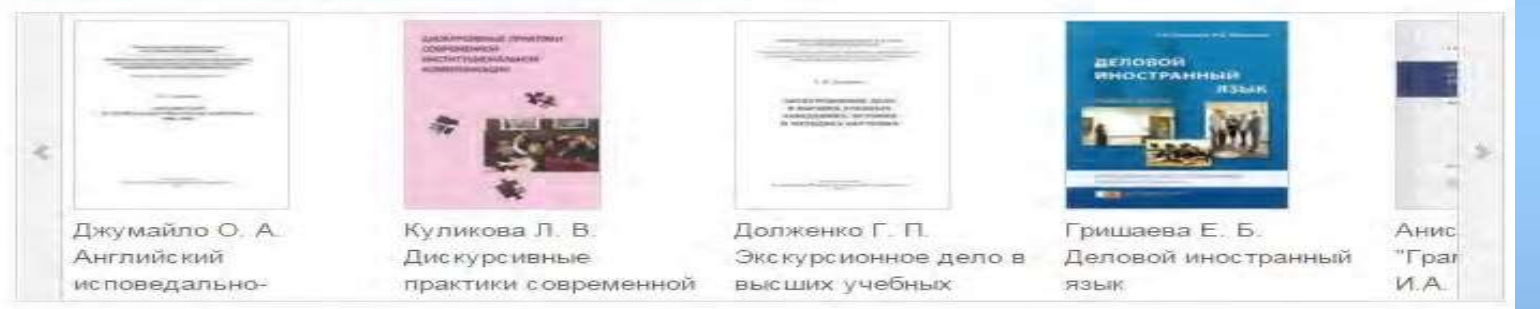

#### ЕСТЕСТВЕННЫЕ НАУКИ. МАТЕМАТИКА (183)

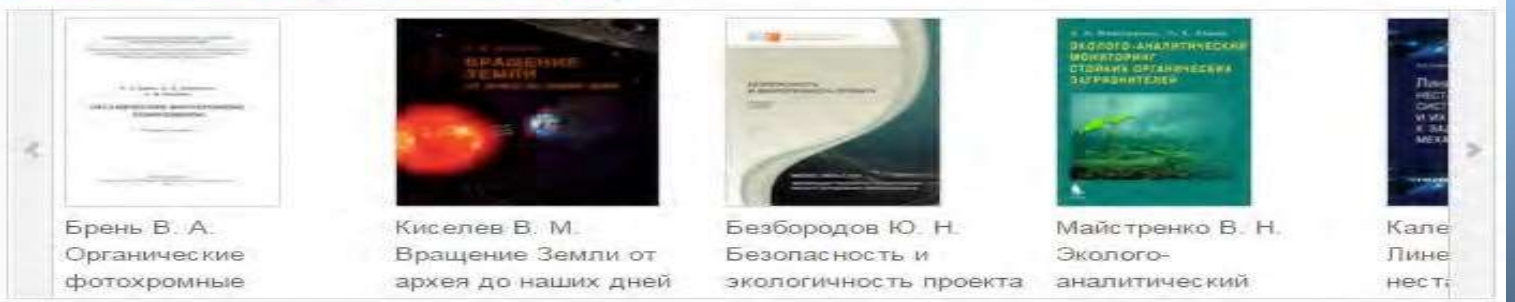

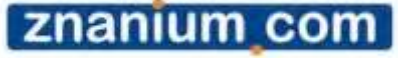

### znanium com

### *Поиск…*

В системе существуют два направления поиска: по структуре ЭБС –в каталоге; по данным из библиографического описания – в расширенном поиске.

## *Расширенный поиск…*

Наша система предлагает гибкий поиск по всем основным параметрам книги: авторы, название, год издания (или интервал издания, например, 2006-2008), ISBN, издательство, вид издания (учебник, учебное пособие и т. п.), уровень образования (ВПО, СПО, школа и пр.), поиск новинок ЭБС за определенный период, поиск по различным классификаторам.

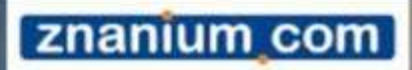

## Расширенный поиск...

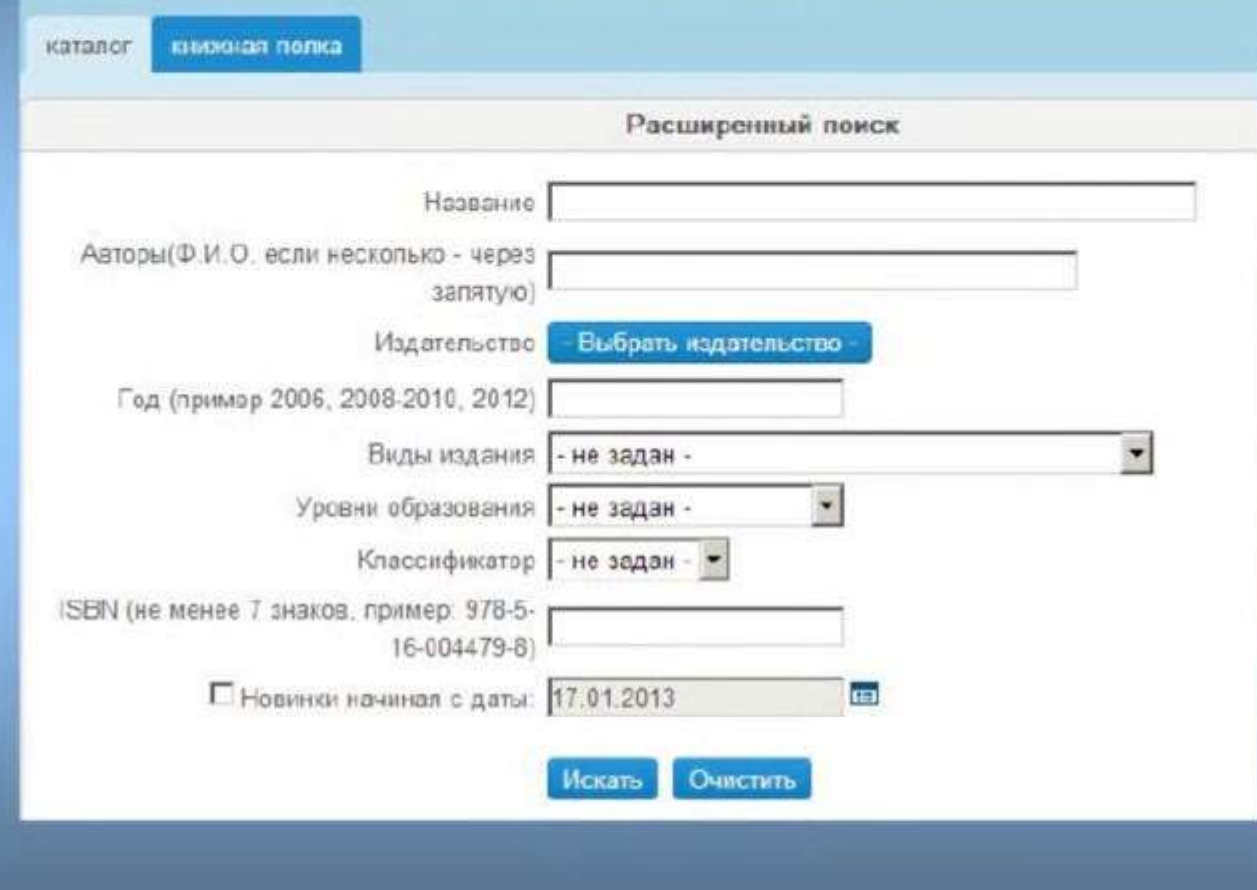

### znanium com

### Поиск по структуре ЭБС

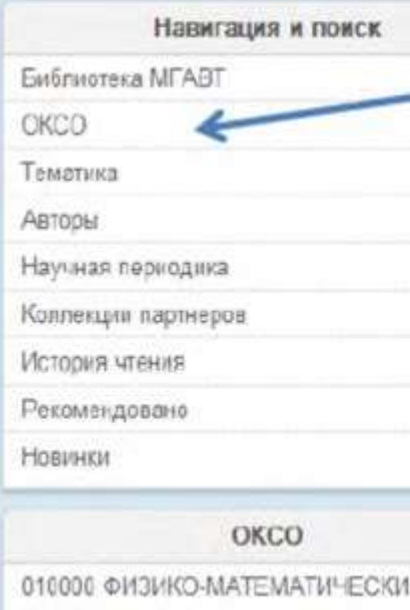

**HAVKM** 020000 ECTECTBEHH5IE HAYKII *DRIGGE EVALUATARIALE HAVILLE* 

### Поиск по ОКСО

Общероссийский классификатор специальностей - это совокупность кодов. наименований объектов и их дополнительных классификационных признаков, которые сведены в одну таблицу. При этом кодирование (идентификация объекта) имеет трехуровневую систему иерархии, используя для кодировки последовательный метод. Каждый последующий уровень конкретизирует предыдущий, который, в свою очередь, является некоторым обобщением для последующего. Коды ОКСОимеют следующий вид: XXXXXX - шесть цифровых значений, где первые два обозначают первый уровень иерархии, 4 и 5 - второй, а последние два - третий. На первом уровне выделяются укрупненные группы специальностей, которым соответствует более обширная предметная область. Она сужается на втором уровне и конкретизируется на третьем, где выделяется сама специальность.

### znanium com

### Поиск по структуре ЭБС

Навигация и поиск

Библиотека МГАЕТ

ОКСО

### Тематика

ABTODЫ

Научная периодика

Коллекции партнеров

История чтения

Рекомендовано

Новинки

### Тематика

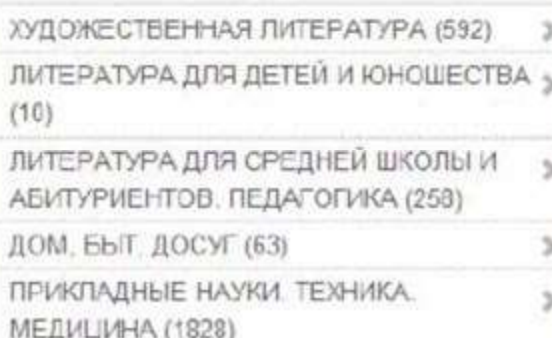

### Поиск по тематике

Тематика формируется в привязке к библиотечным классификаторам: ТБК и УДК. Пользователь видит только название основных тематических групп.

Обратите внимание, что в каждой строке указано кол-во литературы, которая присутствует в каждом разделе ЭБС.

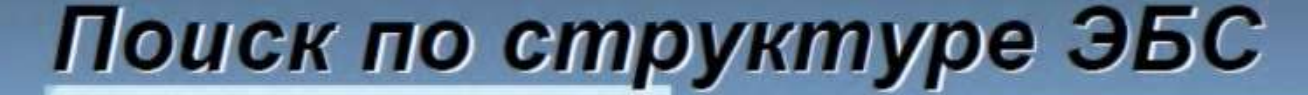

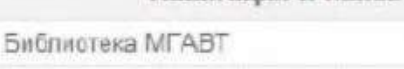

Навигация и поиск

OKCO

Тематика

#### Авторы

Научная периодика

Колпекции партнеров

История чтения

Рекомендовано

Новинки

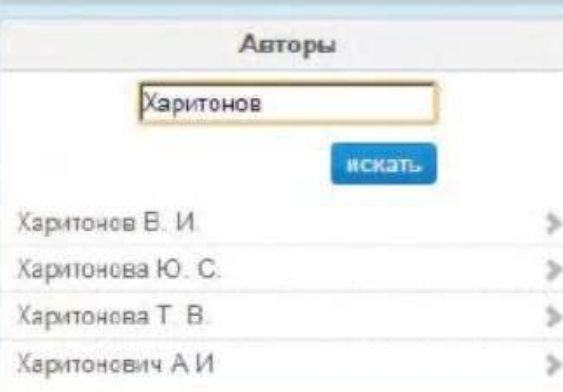

Поиск по автору

znanium com

Данный поиск позволяет дополнительно получить уточняющую справку по фамилии автора: учитываются однофамильцы и поиск по части фамилии.

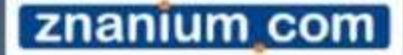

### Поиск по структуре ЭБС

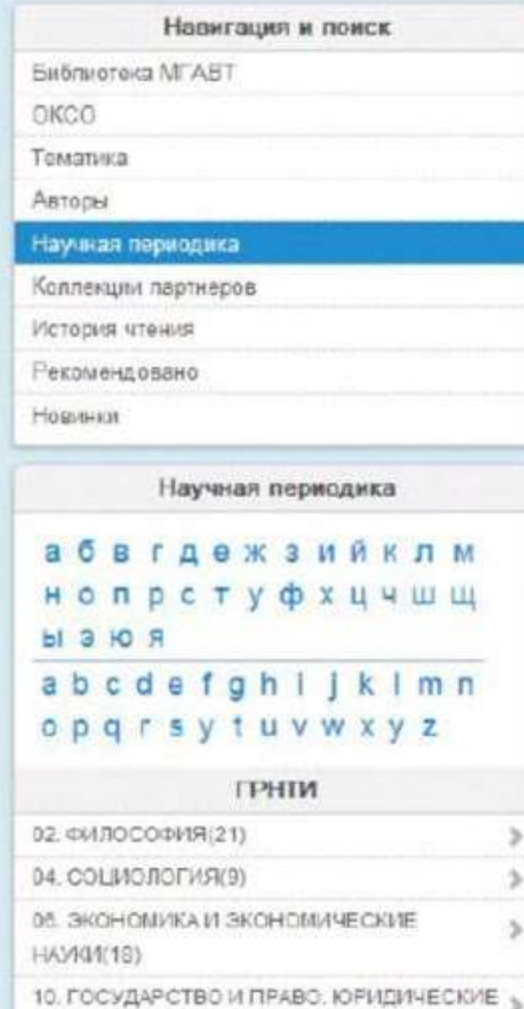

HAVKI4(22)

Поиск научной периодики

ГРНТИ - Государственный рубрикатор научнотехнической информации (прежнее наименование - Рубрикатор ГАСНТИ) представляет собой универсальную иерархическую классификацию областей знания, принятую для систематизации всего потока научно-технической информации. На основе Рубрикатора построена система локальных (отраслевых, тематических, проблемных) рубрикаторов в органах научно-технической информации.

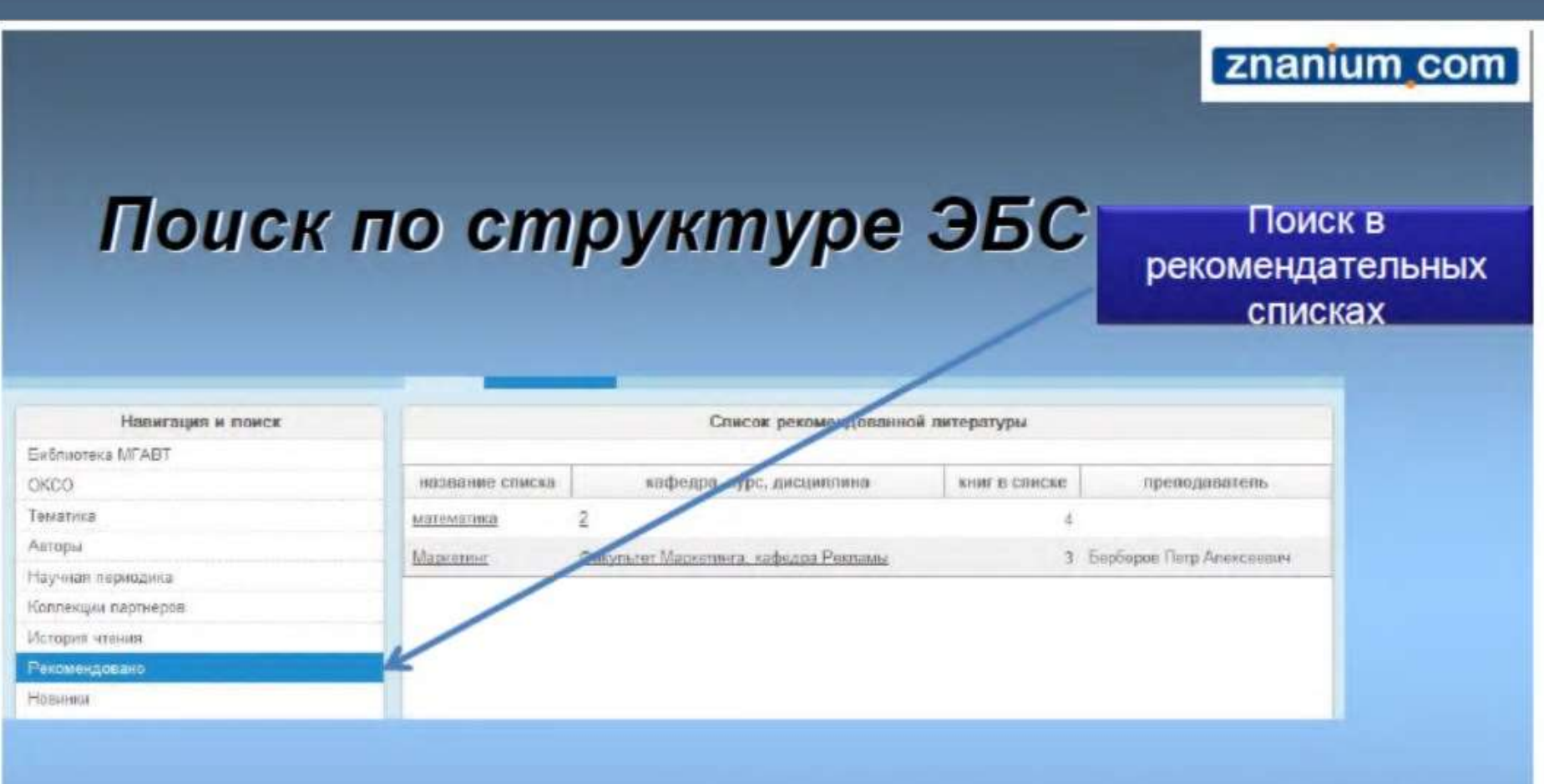

В нашей ЭБС преподаватели-пользователи могут составить рекомендательные списки литературы для своих студентов из книг, размещенных в ЭБС. Студенты соответственно могут ознакомиться в этом разделе с данными списками. Студенты видят списки, созданные преподавателями только своего вуза.

### **Основной инструмент чтения в ЭБС**

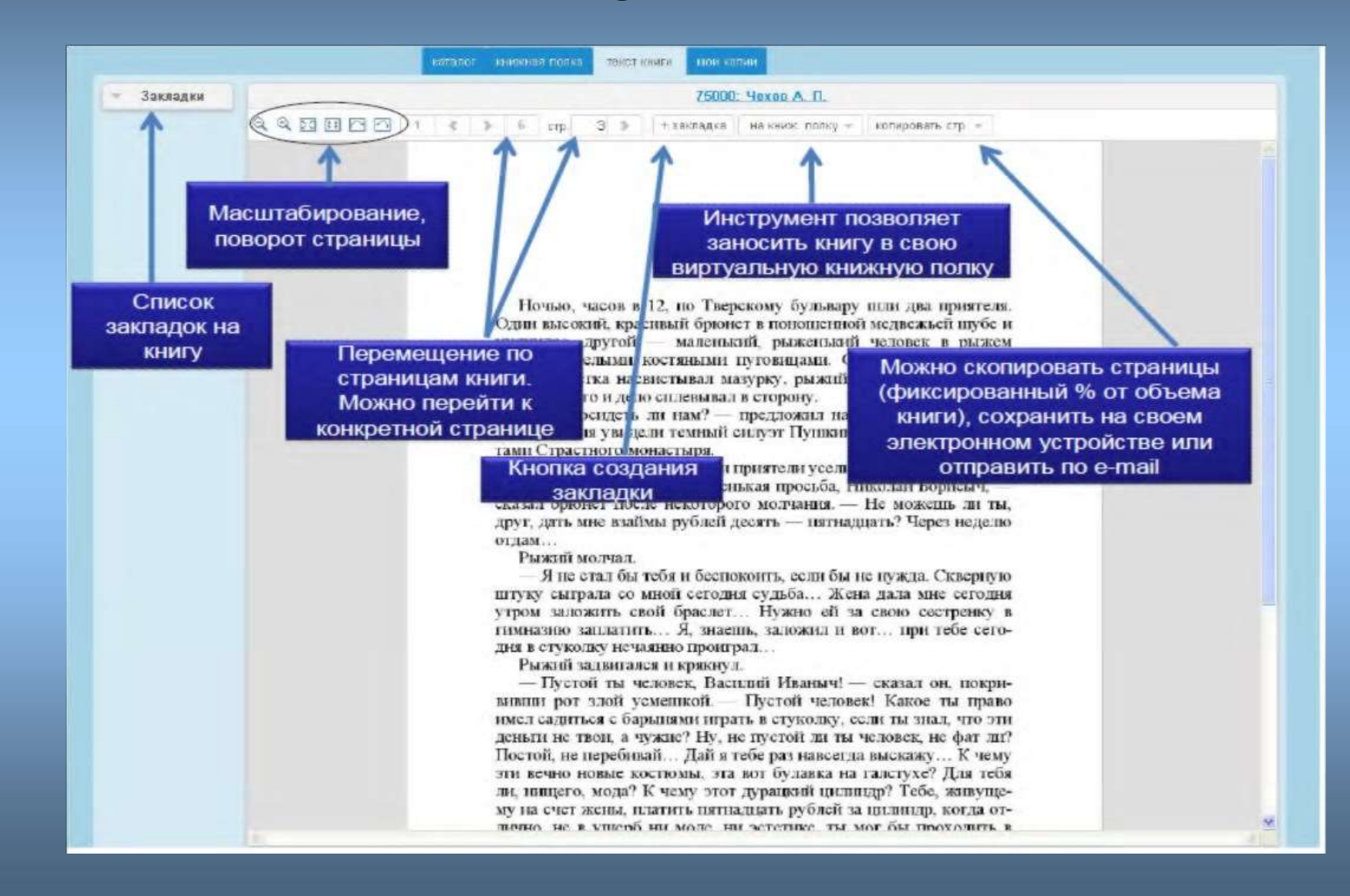

## Работа с книжной полкой:

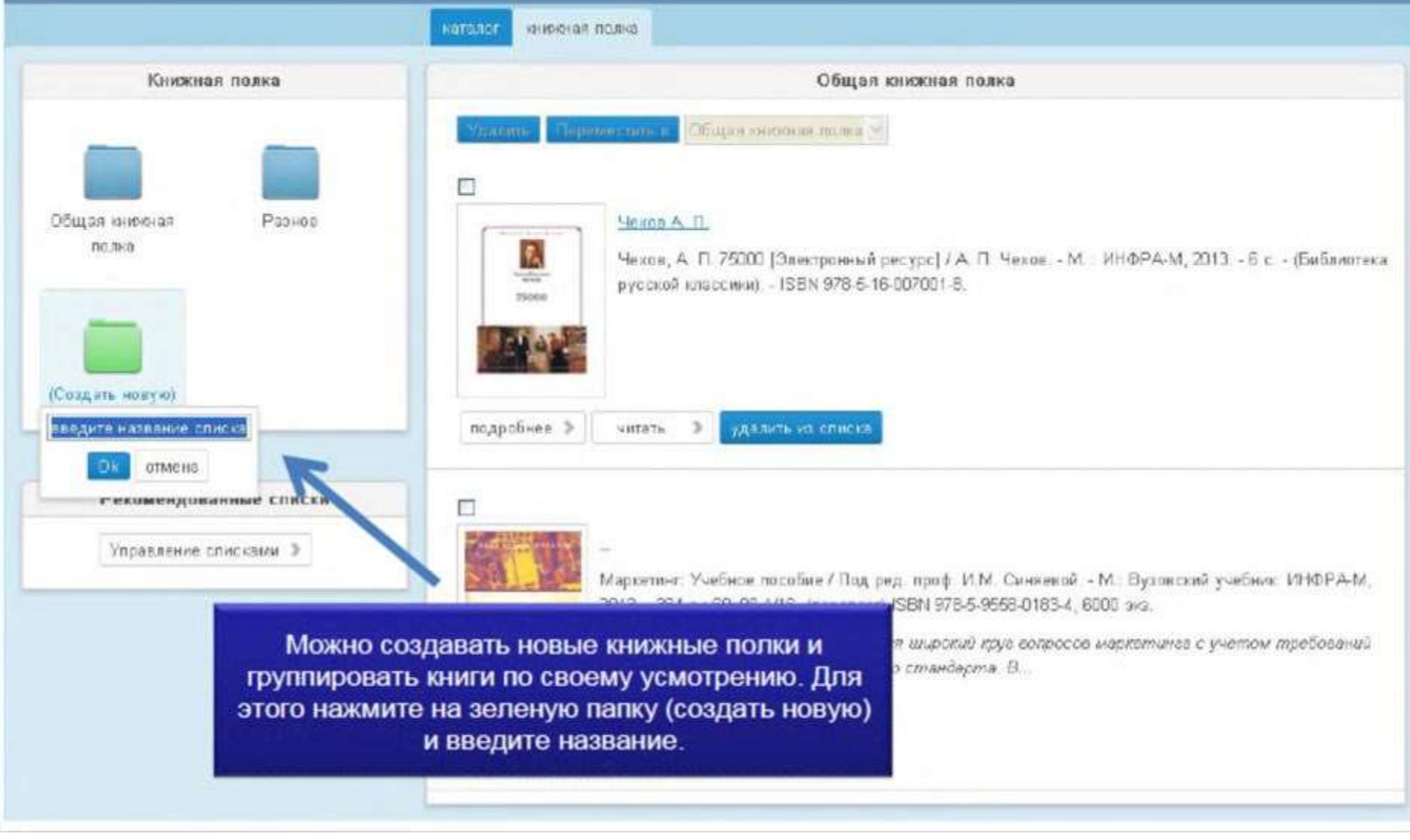

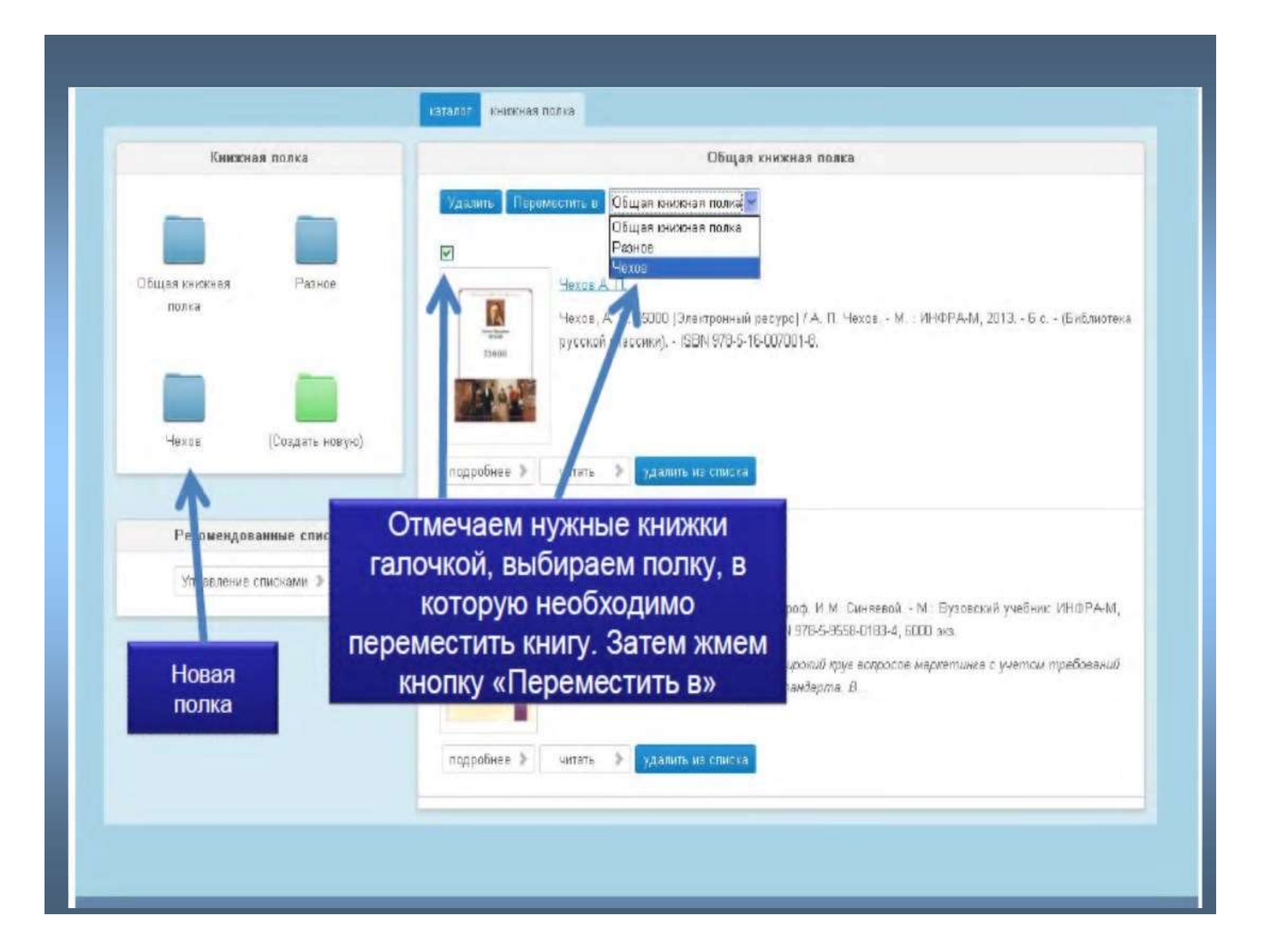

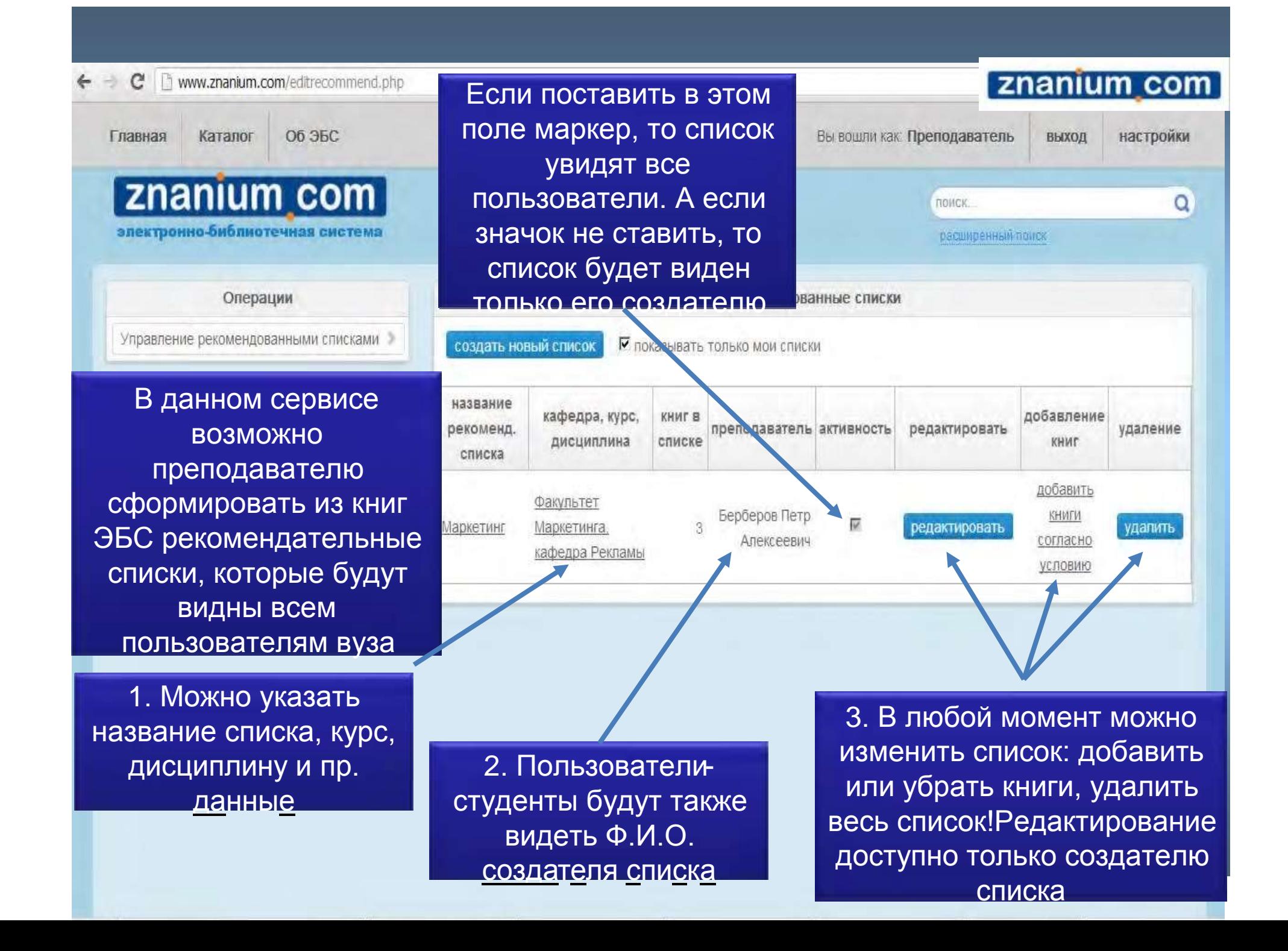

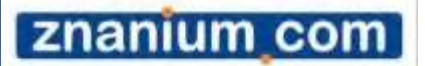

## *Сервис копирования и отправки страниц книги*

### Работа с копиями страниц

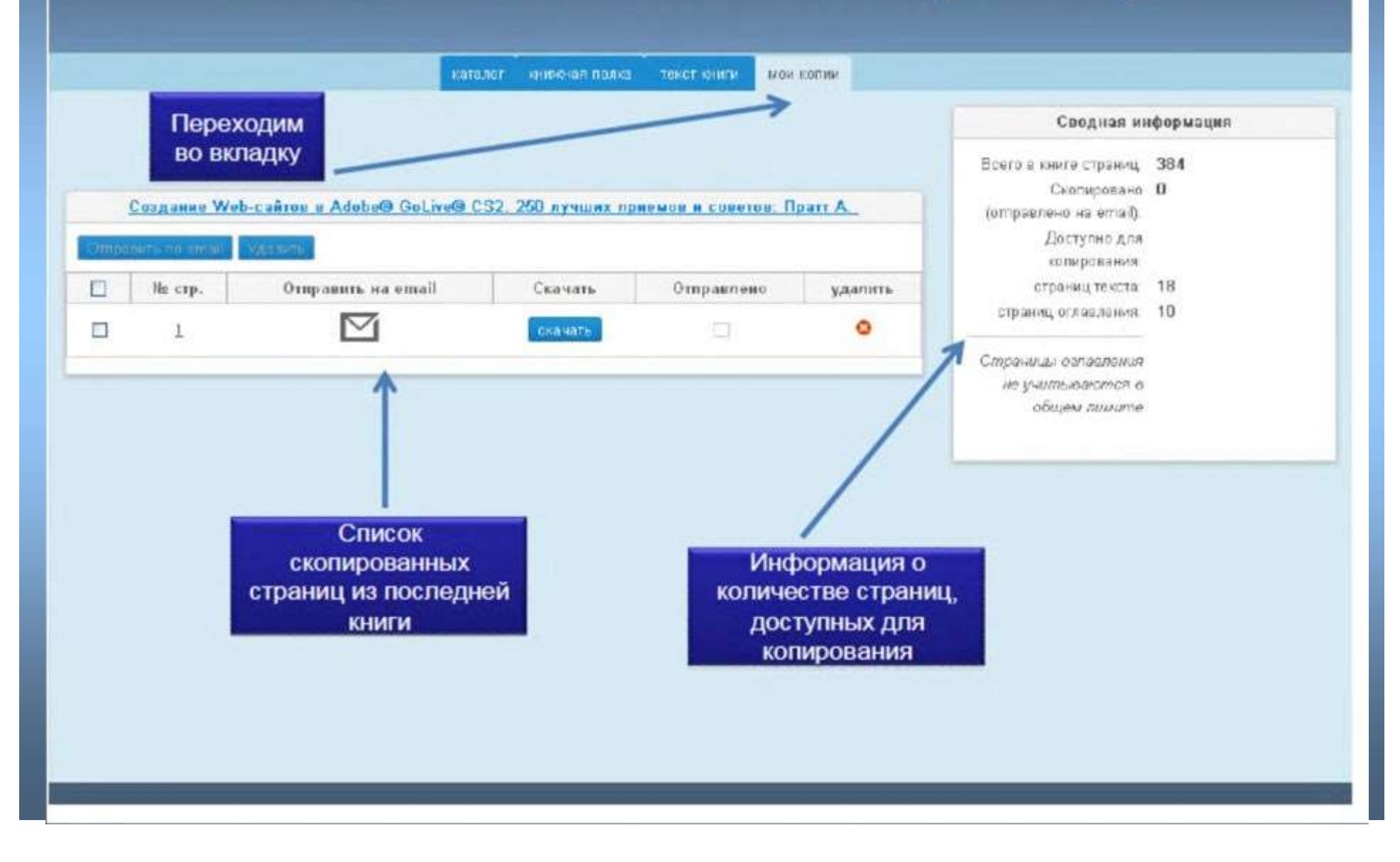

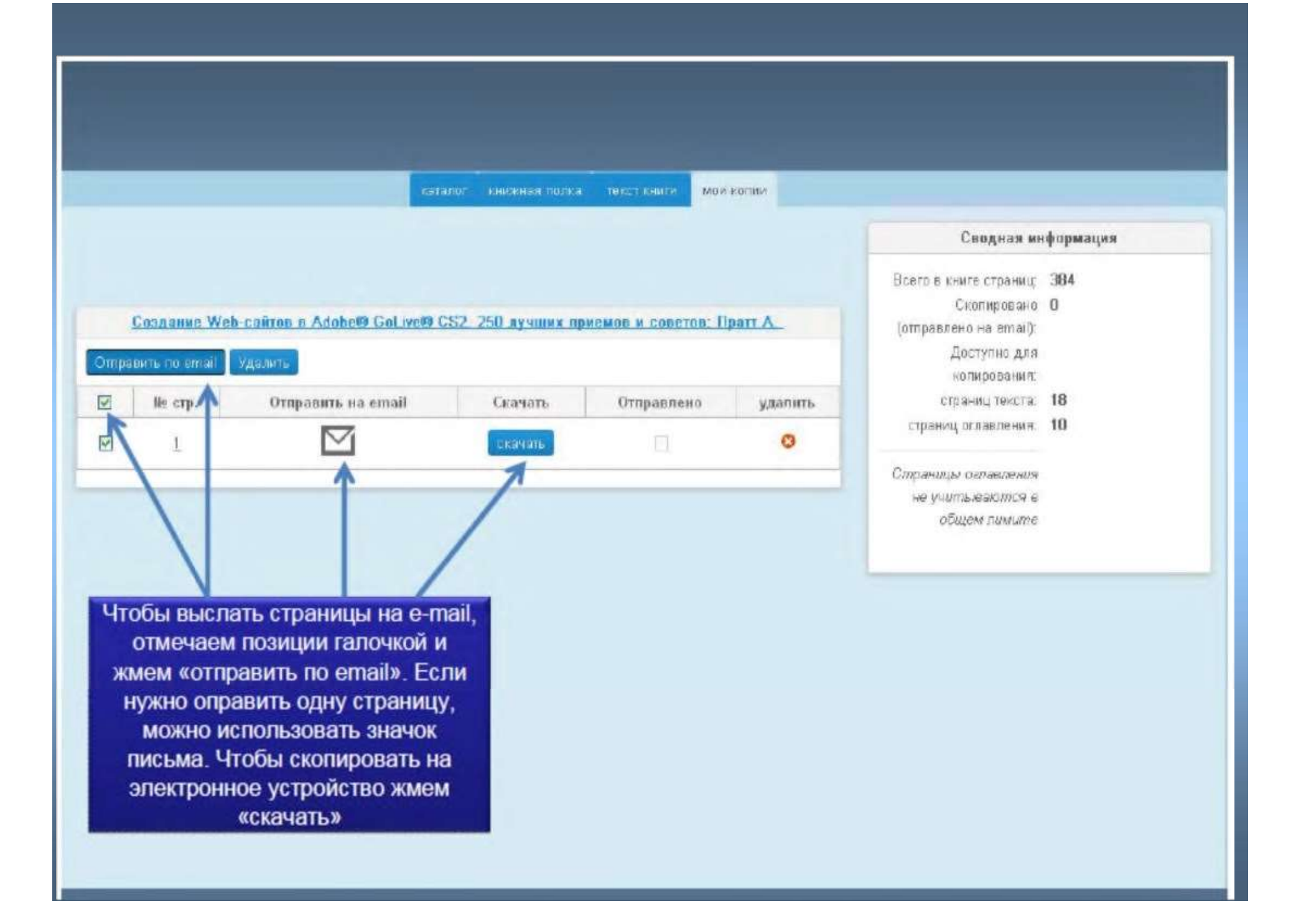

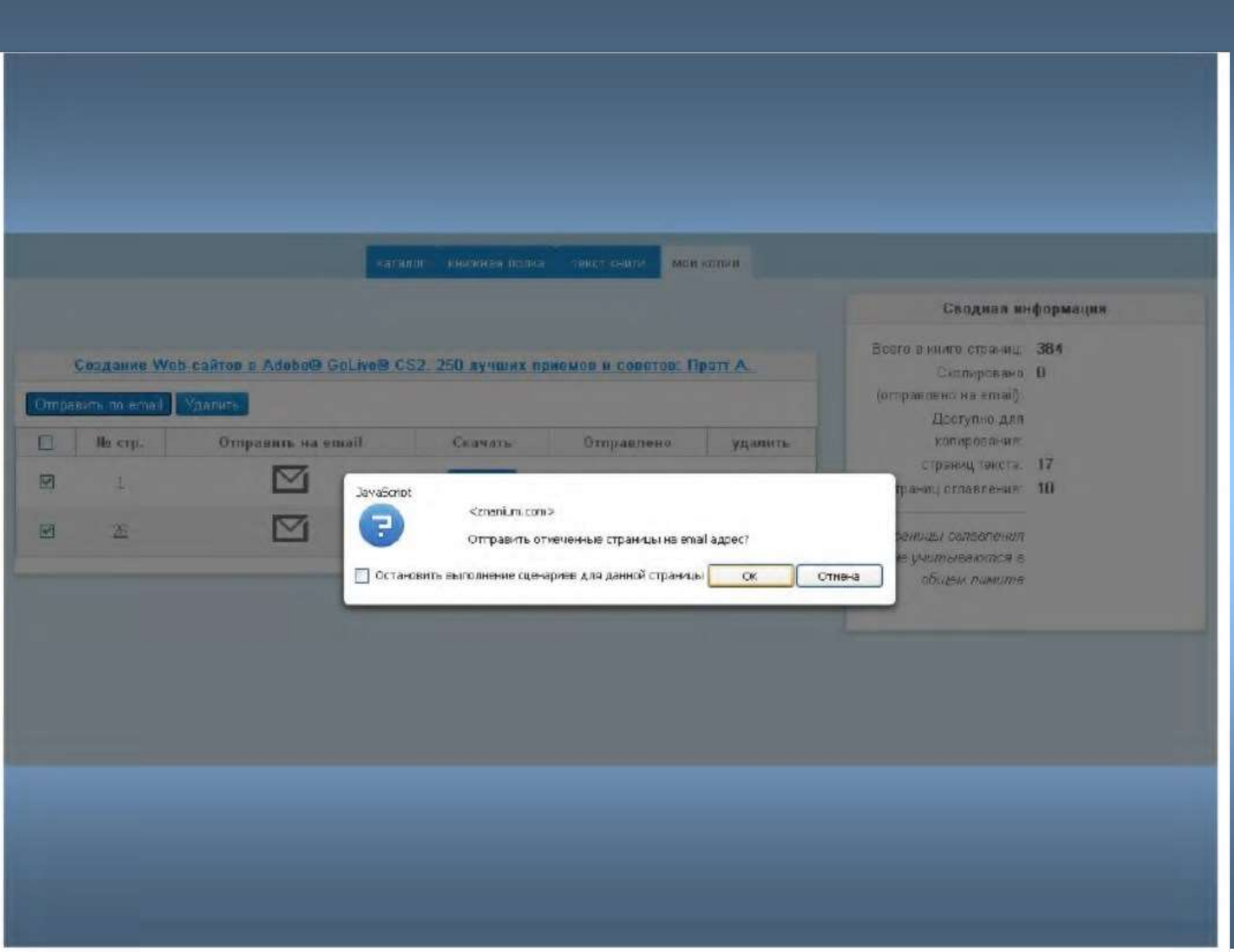

*ZNANIUM.COM Спасибо за внимание!*

*По вопросам использования ЭБС пишите по адресу library@ogti.orsk.ru*